# MAPS<sup>TM</sup> BICC over IP EMULATOR

**Bearer Independent Call Control Protocol Emulation over IP** 

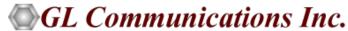

818 West Diamond Avenue - Third Floor, Gaithersburg, MD 20878 Phone: (301) 670-4784 Fax: (301) 670-9187 Email: <a href="mailto:info@gl.com">info@gl.com</a> Website: <a href="mailto:https://www.gl.com">https://www.gl.com</a>

#### MAPS™ BICC IP Emulator

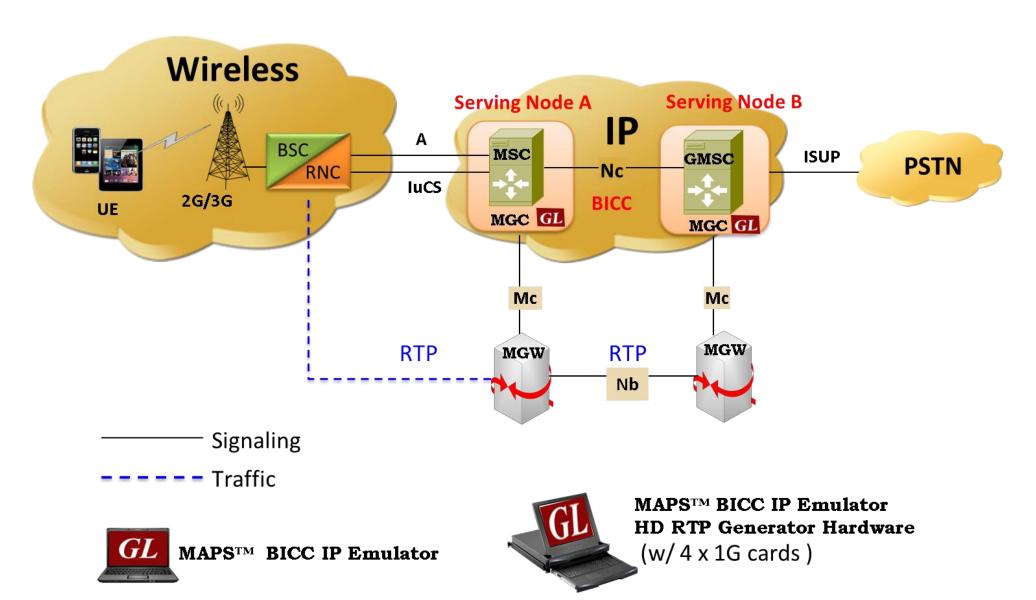

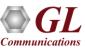

#### **Protocol Specific Features**

- BICC emulation over IP network
- User-friendly GUI for configuring the BICC IP Layers
- Supports BICC IP bearer control (call control or APM) messages
- Supported procedures includes Successful Basic Call, Additional Setup, Mid Call, Normal Call Release,
   Unsuccessful Call Setup, Codec modification/mid-call Codec Negotiation
- Access to all BICC Call Control Message Parameters OPC, DPC, calling number, called number, and more
- Simulate MSC and GMSC Nodes in the BICC over IP network
- User-friendly GUI for configuring the M3UA Layers
- Supports transmission and detection of various RTP traffic such as, digits, voice file, single tone, and dual tones
  over established calls.
- High density of up to 20,000 calls with traffic is easily achievable per appliance (5000 calls per port)
- Supports Client-Server functionality requires additional license; clients supported are TCL, Python, VBScript, Java, and .NET

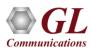

# **Supported Protocol Standards**

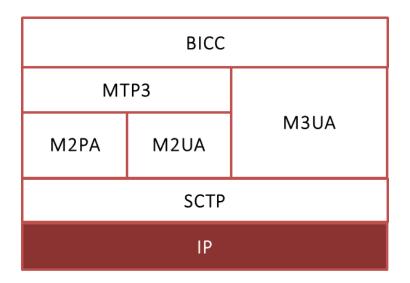

| Supported<br>Protocols | Standard / Specification Used |
|------------------------|-------------------------------|
| BICC                   | ITU-T Q.1902                  |
| IPBCP                  | RFC 2327                      |
| M3UA                   | RFC 3332                      |
| SCTP                   | RFC 4960                      |

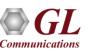

#### Supported BICC IP Procedures

- Successful Basic Call procedure with enBloc and Overlap operation includes
  - > IAM, SAM, ACM, ANM messages
- Mid Call Procedures
  - Suspend
  - Resume
- Normal Call Release Procedures
- Unsuccessful call Setup
- Codec modification/mid-call Codec negotiation procedures

- Additional Setup procedures
  - Call progress
  - > Information Messages
  - > Echo Control procedures
  - > signaling Procedures for Connection Type
  - > Information message
  - Calling Geodetic Procedures
  - Inter Nodal Traffic group Identification
  - Charging
  - Support for Temporary Alternative Routing (TAR)
  - > Hop Counter Procedures

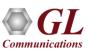

#### **BICC** over IP Call Procedure

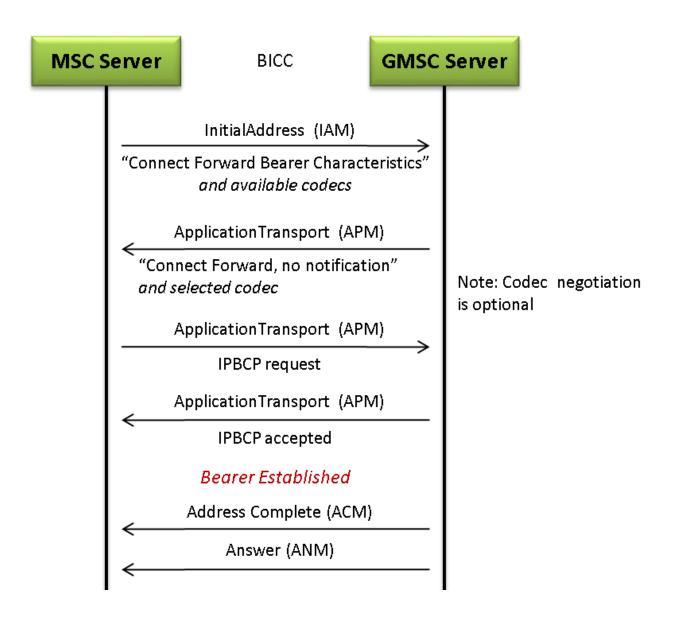

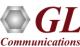

# **Testbed Configuration**

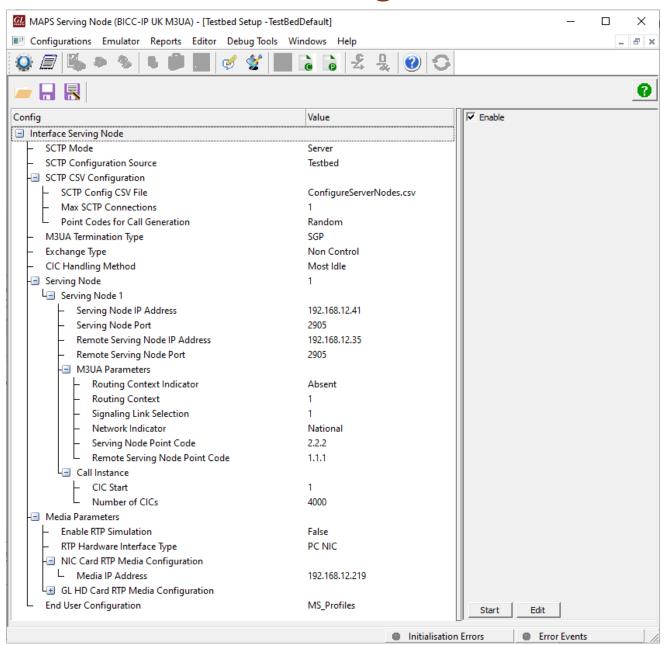

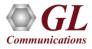

#### **Profile Configuration**

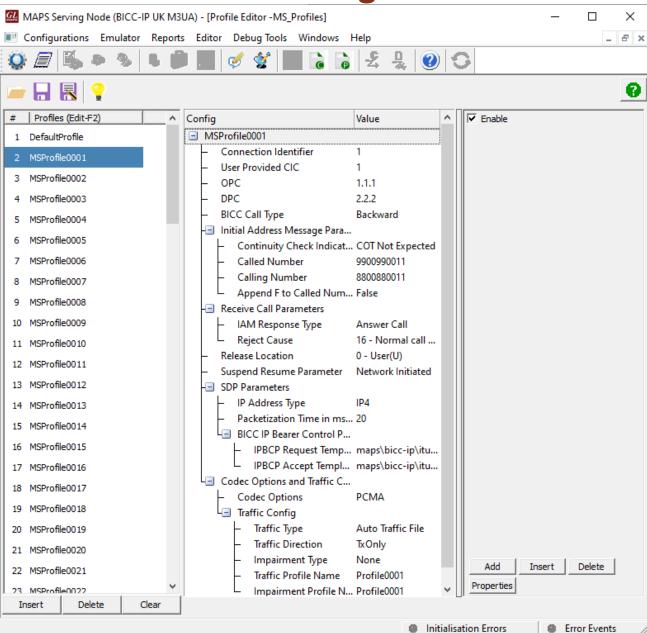

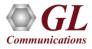

#### **BICC IP Call Generation**

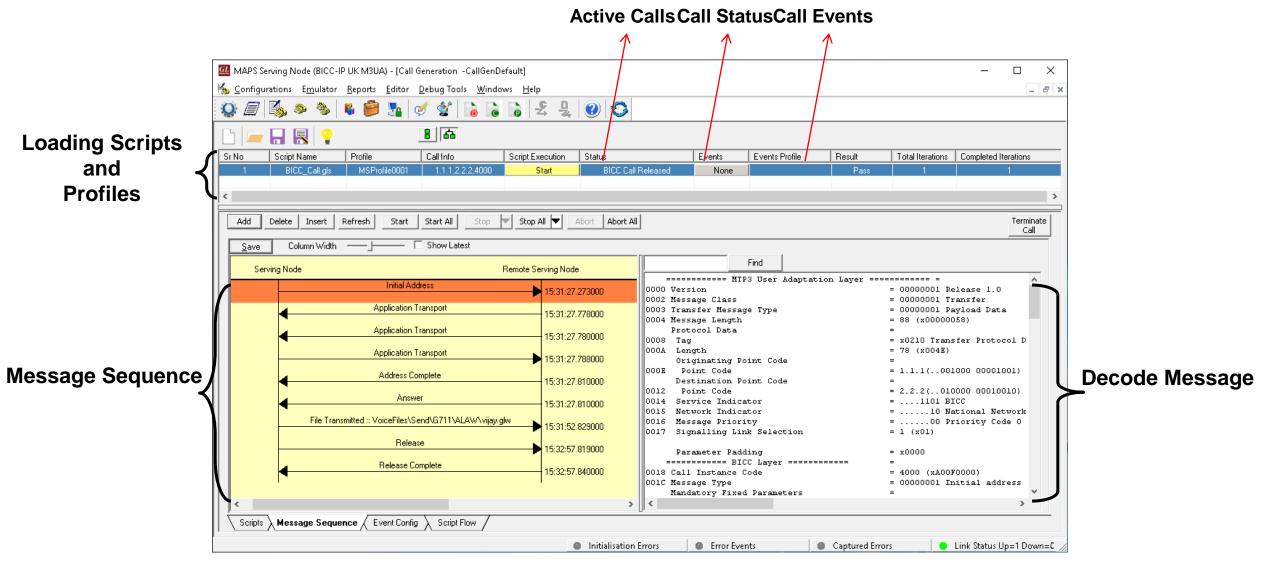

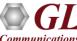

# **BICC IP Call Reception**

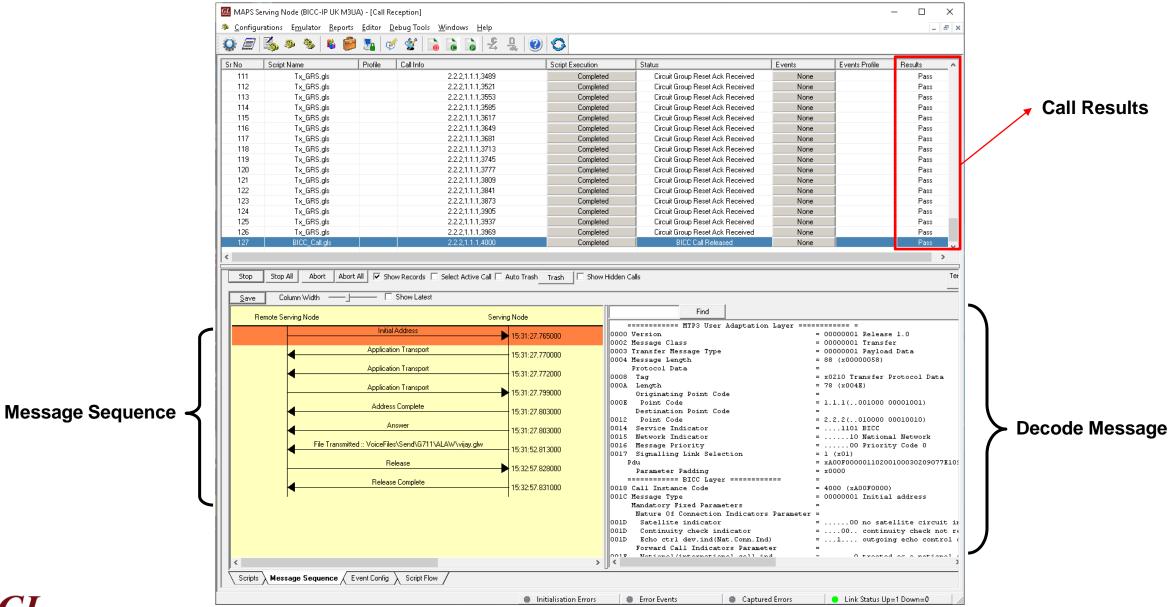

# **Event Log**

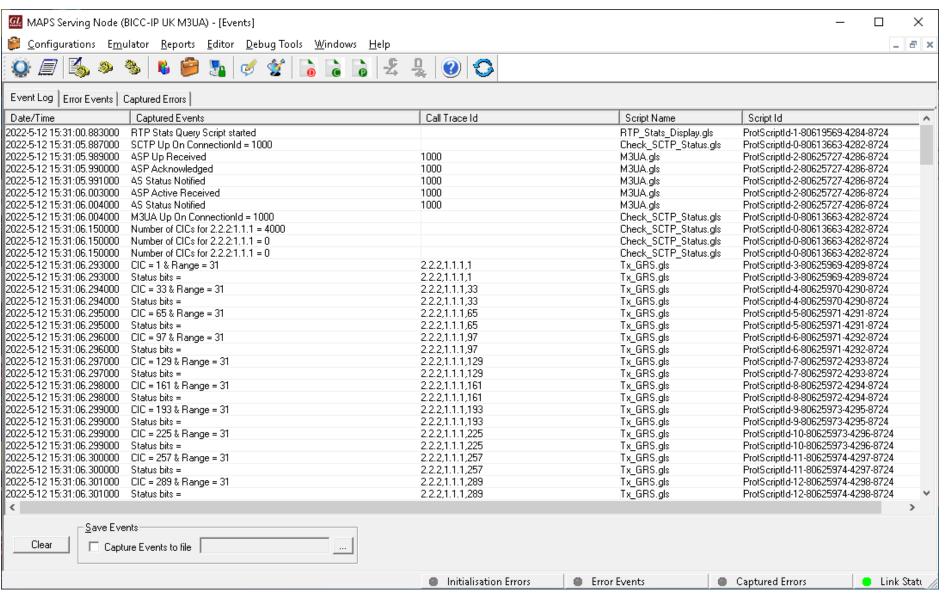

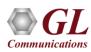

#### **Load Generation**

- Stability/Stress and Performance testing using Load Generation
- Different types of Load patterns to distribute load
- User can load multiple patterns for selected script
- User configurable Test Duration, CPS, Maximum and Minimum Call Rate etc.

# Fixed Fixed Fixed Fixed Time (sec)

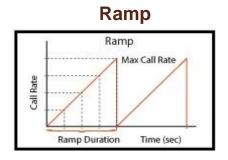

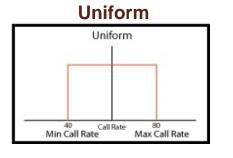

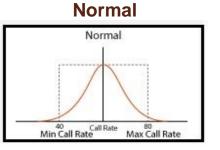

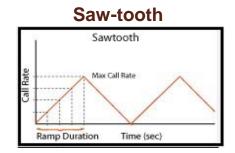

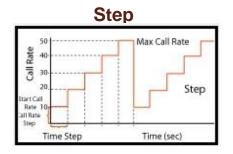

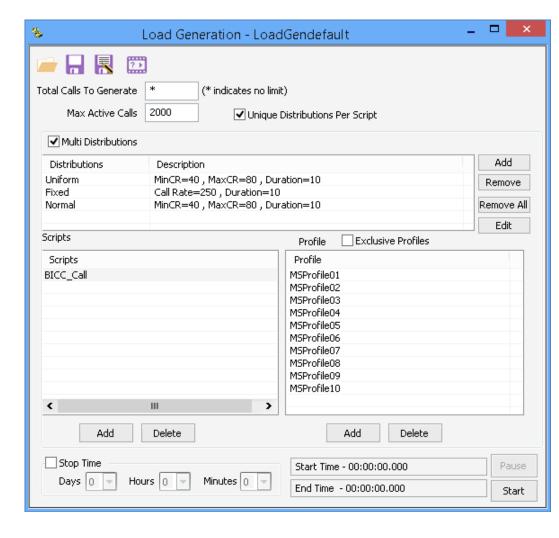

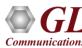

#### BICC IP HD Call Reception

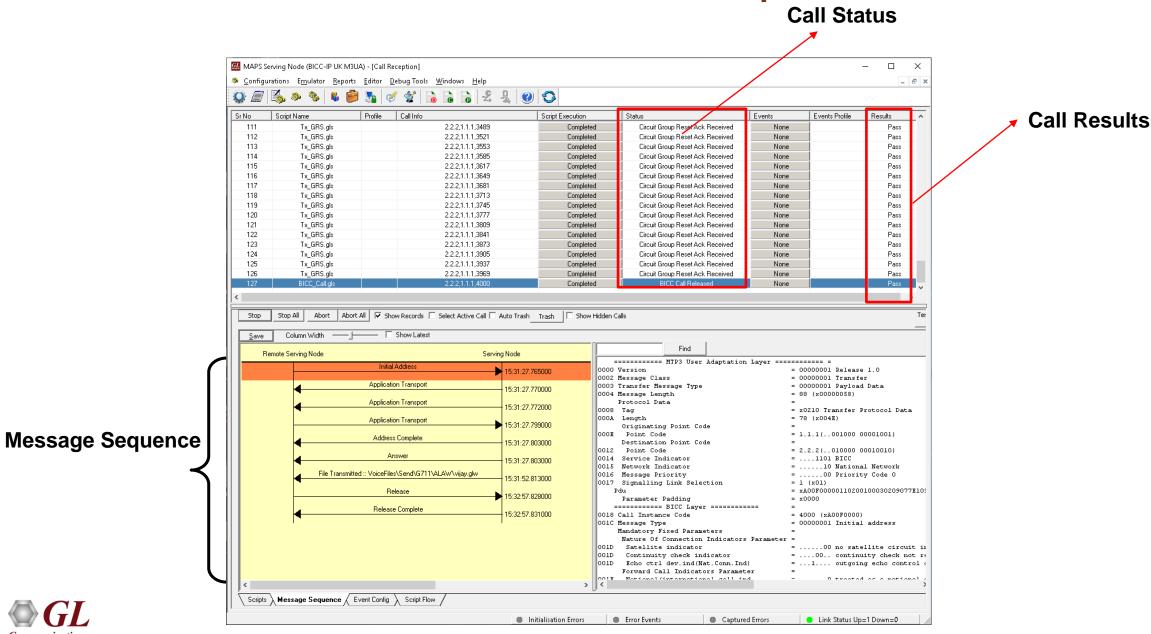

Communications

#### High Density (HD) RTP Traffic Simulation

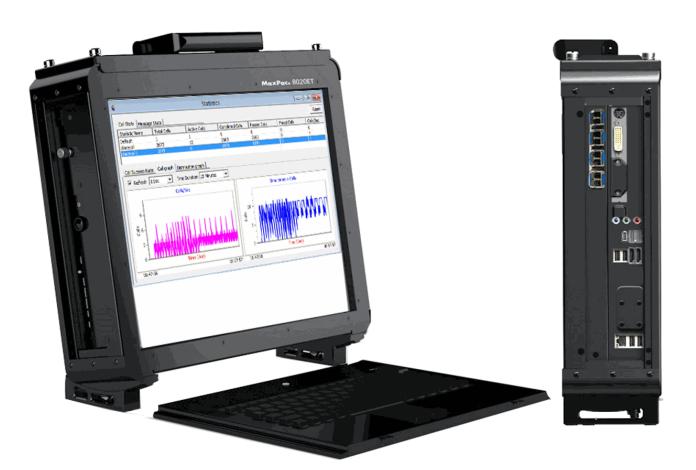

- Rackmount network appliance with 4x1GigE NIC
- Transport over UDP and TCP, IPv4 and IPv6, and TLS for secure transport
- Easily achieve up to 20,000 endpoints per appliance (5000 per port)
- Up to 350 calls per second (with RTP traffic)
- Scales to around 100,000 to 200,000 endpoints with use of Master Controller for single point of control
- Manage 10+ MAPS<sup>™</sup> systems with single point of control from Master Controller

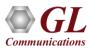

# **BICC IP HD Testbed Configuration**

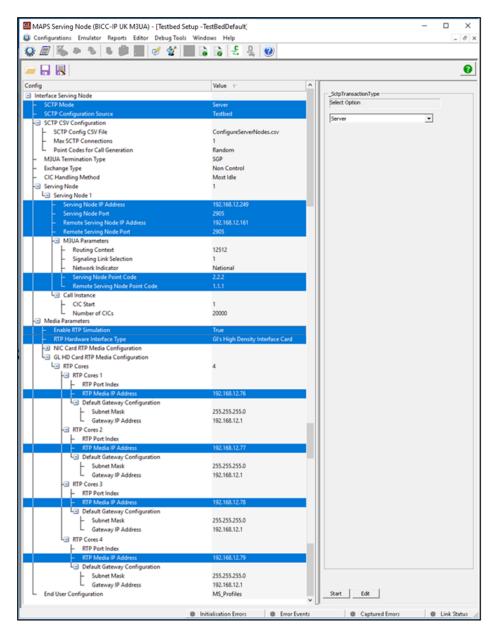

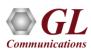

# **BICC IP HD Profile Configuration**

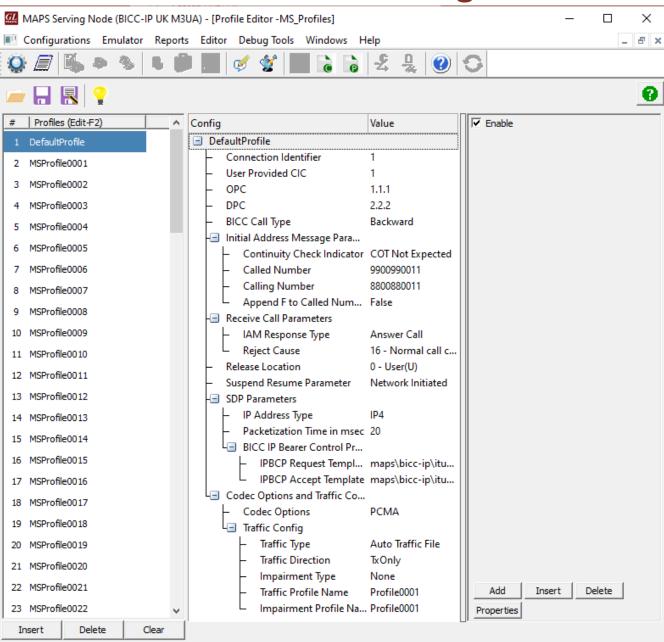

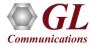

## BICC IP HD Incoming Call Handler Configuration

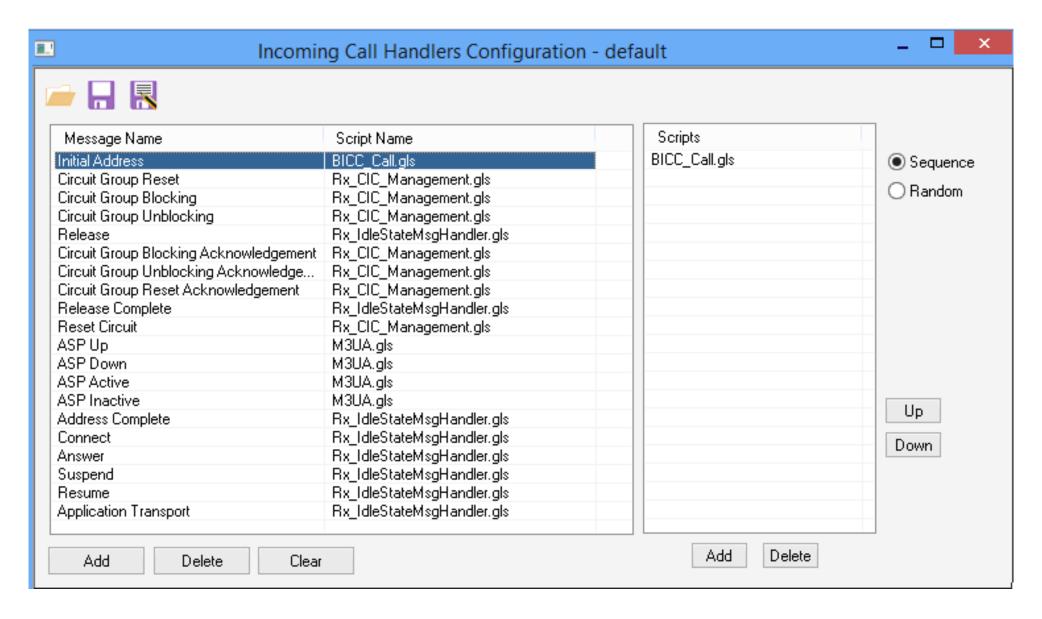

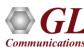

#### **Bulk Call Simulation Results**

#### **Call Statistics**

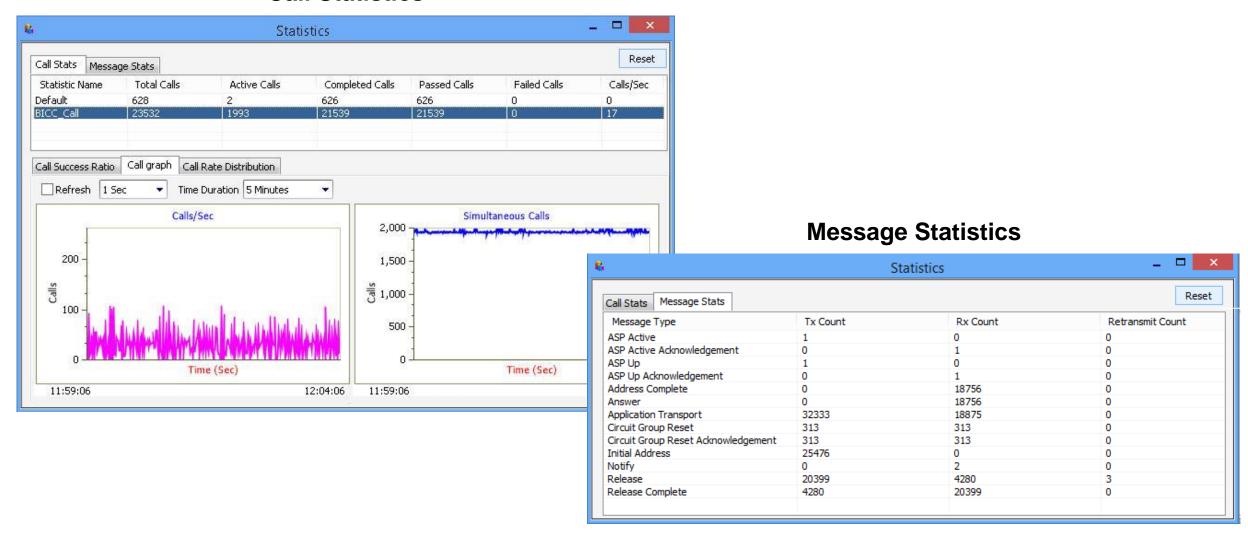

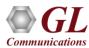

# **Customizations - Call Flow (Scripts)**

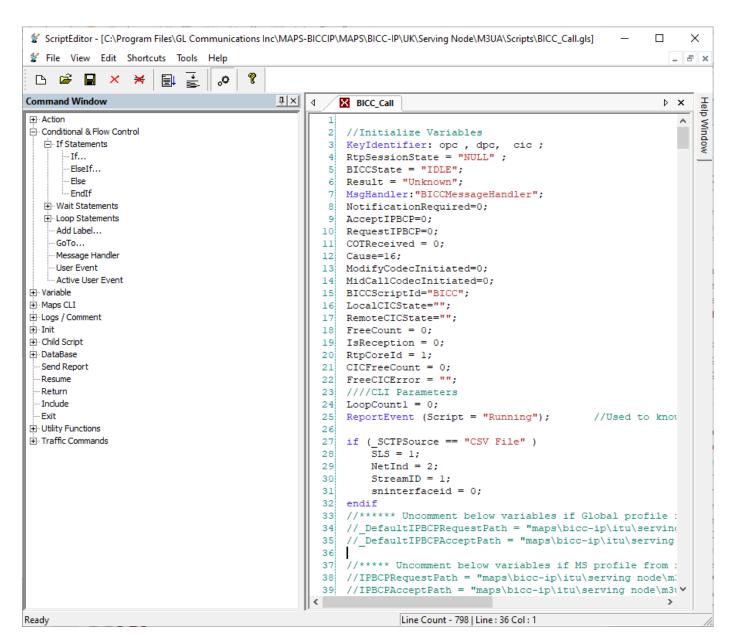

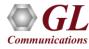

## **Customizations - Protocol Messages**

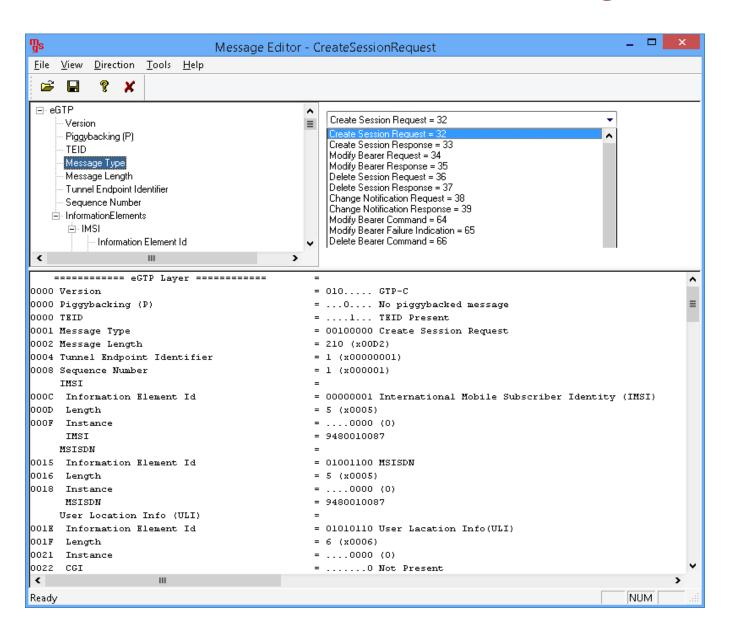

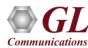

#### MAPS™ API Architecture

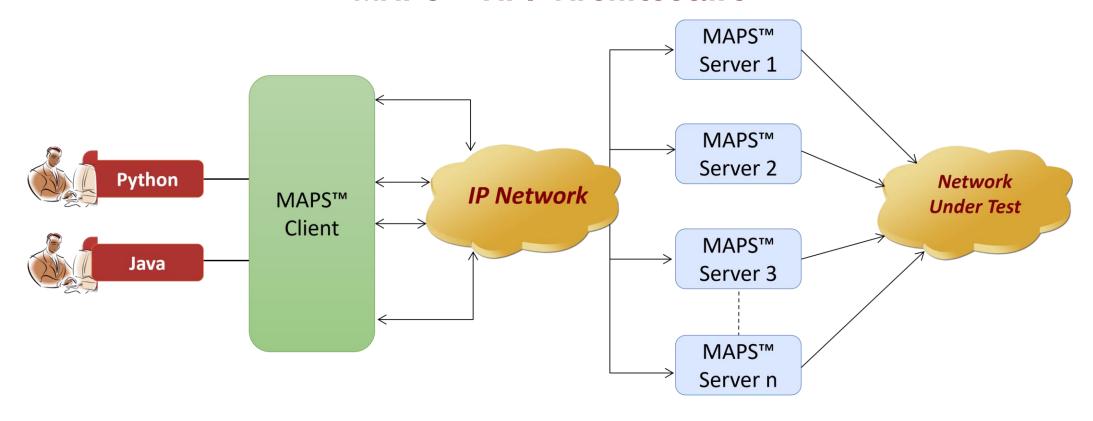

- API wraps our proprietary scripting language in standard languages familiar to the user:
  - > Python
  - Java
- Clients and Servers support a "Many-to-Many" relationship, making it very easy for users to develop complex test cases involving multiple signaling protocols.

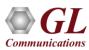

#### **Command Line Interface**

#### **Serving Node Client**

```
Python 3.7.5 Shell
                                                                                     X
File Edit Shell Debug Options Window Help
Type copyright, creates of ficense() for more information.
RESTART: C:\Program Files\GL Communications Inc\MAPS-BICCIP\MAPSCLI\Python Client\examples
\BiccIp PlaceCall.py
BICC IP Server Connection ... True
BICC IP Testbed Starting ... True
BICC IP Profile Loading ... True
Link Status Checking ... True
Link is UP... True
Set OPC: 0
Set DPC: 0
Set Called Number: 0
Set Calling Number: 0
Set Traffic Type: 0
BICC IP Call Placing ... True
BICC IP Call Connecting ... True
BICC IP Call Status...BICC CALL CONNECTED
Send File started
BICC IP Call Hold... True
BICC IP Call Retrieve... True
BICC IP Call Suspend... True
BICC IP Call Resume... True
BICC IP Call Terminating ... True
BICC IP Call MsgCount: 13
BICC IP Call's LastMSGRcv....
Time Stamp
                Route Message
10:37:40.123
                        Release Complete
***** BICC IP Call Message Flow *****
        CLI <--> DUT
Time Stamp
                Route Message
10:37:15.739
                        Initial Address
10:37:15.739
                        Initial Address
   ======= MTP3 User Adaptation Layer ===========
0000 Version
                                                = 000000001 Release 1.0
0002 Message Class
                                                = 000000001 Transfer
0003 Transfer Message Type
                                                = 000000001 Payload Data
0004 Message Length
                                                = 88 (x00000058)
```

#### MAPS™CLI Server

```
CII MapsCLI Serving Node (BICC-IP ITU M3UA)
File Edit View
                                                                                                                                    _ 5
D ≥ □ 1 1 ×

▼ View Latest Command

1:: 2019-3-8 10:37:00.327000: Start "TestBedDefault.xml";
1:: 2019-3-8 10:37:06.673000 : LoadProfile "MS Profiles.xml"
1:: 2019-3-8 10:37:14.781000: ServerHSRequest;
1:: 2019-3-8 10:37:14.806000 : StartScript 1 "BICC Call.gls" "MSProfile0001" 1 # "EnableCLI"=1;
1:: 2019-3-8 10:37:15.481000: UserEvent 1 "IsTransportUp";
1:: 2019-3-8 10:37:15.503000 : UserEvent 1 "SetVariable"# "OPC"="1.1.1";
1:: 2019-3-8 10:37:15.526000: UserEvent 1 "SetVariable"# "DPC"="2.2.2";
1:: 2019-3-8 10:37:15.538000 : UserEvent 1 "SetVariable" # "CalledNumber" = (binarystring) 8800880011;
1:: 2019-3-8 10:37:15.551000 : UserEvent 1 "SetVariable" # "CallingNumber" = (binarystring)9900990011;
1:: 2019-3-8 10:37:15.563000: UserEvent 1 "SetVariable"# "Traffic Type"="AutoTrafficFile";
1 :: 2019-3-8 10:37:15.575000 : UserEvent 1 "Place Call":
1 :: 2019-3-8 10:37:15.706000 : UserEvent 1 "GetCallStatus"
1 :: 2019-3-8 10:37:16.758000 : UserEvent 1 "GetCallStatus"
1:: 2019-3-8 10:37:17.765000: UserEvent 1 "GetCallStatus"
1 :: 2019-3-8 10:37:18.775000 : UserEvent 1 "GetCallStatus"
1 :: 2019-3-8 10:37:18.787000 : UserEvent 1 "GetCallStatus";
1:: 2019-3-8 10:37:19.804000 : UserEvent 1 "SendFile" # "TxFileName" = "voicefiles\Send\G711\ULAW\Vijav.glw", "TxFileDuration" = 10:
1 :: 2019-3-8 10:37:29.840000 : UserEvent 1 "Hold";
1 :: 2019-3-8 10:37:31,904000 : UserEvent 1 "Retrieve";
1:: 2019-3-8 10:37:33.968000 : UserEvent 1 "Suspend";
1:: 2019-3-8 10:37:36.028000 : UserEvent 1 "Resume";
1:: 2019-3-8 10:37:40.029000: UserEvent 1 "Terminate Call"
1:: 2019-3-8 10:37:41.145000: UserEvent 1 "GetMessageCount";
1:: 2019-3-8 10:37:41.178000: UserEvent 1 "GetLastReceivedMessage";
1:: 2019-3-8 10:37:41,212000: UserEvent 1 "GetMessageCount";
1:: 2019-3-8 10:37:41.224000: UserEvent 1 "GetMessageInfo"# "Index"=0;
1:: 2019-3-8 10:37:41.258000: UserEvent 1 "GetMessageInfo"# "Index"=0;
1:: 2019-3-8 10:37:41.437000 : UserEvent 1 "GetMessageInfo" # "Index" = 1;
1:: 2019-3-8 10:37:41.481000: UserEvent 1 "GetMessageInfo"# "Index"=1;
1:: 2019-3-8 10:37:41.658000 : UserEvent 1 "GetMessageInfo"# "Index"=2;
1:: 2019-3-8 10:37:41.693000 : UserEvent 1 "GetMessageInfo"# "Index"=2;
1:: 2019-3-8 10:37:41.791000: UserEvent 1 "GetMessageInfo" # "Index" = 3;
1:: 2019-3-8 10:37:41.825000: UserEvent 1 "GetMessageInfo"# "Index"=3;
1:: 2019-3-8 10:37:41.932000: UserEvent 1 "GetMessageInfo" # "Index" = 4;
1:: 2019-3-8 10:37:41.966000: UserEvent 1 "GetMessageInfo"# "Index"=4;
1:: 2019-3-8 10:37:42.132000: UserEvent 1 "GetMessageInfo"# "Index"=5;
1 :: 2019-3-8 10:37:42.180000 : UserEvent 1 "GetMessageInfo" # "Index" = 5:
```

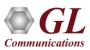

# Thank you

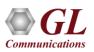